# **What does my computer need to run i-Search?**

You need a modern web browser (Internet Explorer 5.0 or newer, Mozilla 1.0 or newer, Netscape 6.0 or newer) and an Internet connection.

## **What web browser settings do I need to run i-Search?**

Cookies must be enabled for the NZX website.

## **I try to go to i-Search.nzx.com but I get an error message. What do I do?**

If the i-Search login screen is not displayed, there are two possible explanations:

- (1) The most likely is that there is a problem with your network or Internet connection. Try checking a different website (e.g. www.stuff.co.nz). If that doesn't work either, talk to the person who looks after your computer systems.
- (2) There might be a problem with the i-Search website. Report the problem to the NZX Helpdesk on +64 4 495 2825.

## **Why do I get returned to the log in page when I try to log in?**

Your web browser must be configured to allow cookies from nzx.com.

## **Why do I have to log in again after not using i-Search for a while?**

The i-Search system logs out users after 12 hours with no activity.

## **What is my username?**

Your username is the email address specified when your account was created. Enter your full email address (e.g. yourname@company.co.nz) in the username field when logging in to i-Search. The username is not case sensitive.

## **How do I change my account name/email address?**

Call NZX on +64-4-472-7599 and ask to speak to NZX Data.

# **How long does my password remain valid for?**

Your password does not expire. NZX recommends changing the password every three months.

Are there any requirements I should take into account when choosing a password?<br>There is no minimum length for passwords. NZX recomont 7Sng'+28H4v9Sgg+2P7@4PSog'+27vdDSigH24vv477Stg'HTrR+87Sog'92 There is no minimum length for passwords. NZX recom**on**I7Sng'+28H4v9Sgg+2P7@4PSog'+27vdDSigH24vv477Stg'HTtR+87Sog'92

# **M**i-search

# **I've forgotten my password, how do I get it reset?**

Click the Forgot Password? link on the i-Search login screen, enter your username on the next screen and press the Reset Password button. A new password will be created and emailed to you. If your new password hasn't arrived within ten minutes, call NZX on +64-4-472-7599 and ask to speak to NZX Data.

# **Can I search for an announcement based on its content?**

No. You can search by company, date range and announcement type.

# **What types of files can be attached to announcements?**

NZX accepts a selection of file types as noted below.

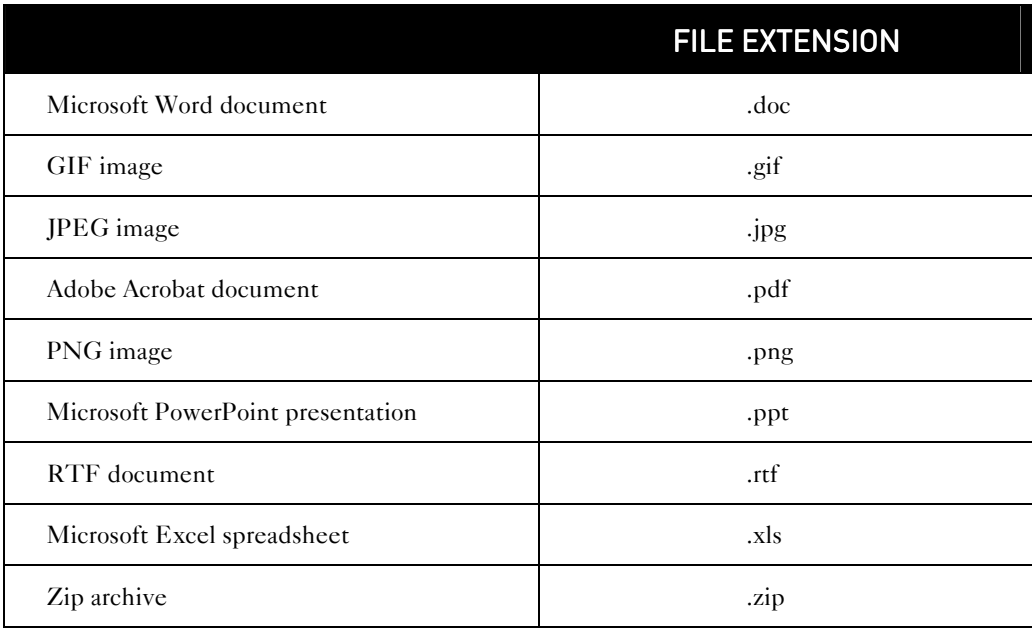

## **How large can a file attachment be?**

Each file attachment can be up to 10MB (10 megabytes).

# **How many files can be attached to an announcement?**

There is no limit.

## **What is a CSV?**

Comma-separated values (or CSV; also known as a comma-separated list or Comma-Separated Variables) file format is a file type that stores tabular data.

The CSV file format is very simple and supported by almost all spreadsheets and database management systems.

Questions/comments/feedback to data@nzx.com © NZX 2004